# Cisco Business Mobileアプリのヘルプページ

# 目的

この記事では、Cisco Business Mobileアプリケーションのヘルプオプションの概要に ついて説明します。

### 該当するソフトウェア |バージョン Ĩ

• Cisco Business Mobileアプリケーション | 1.0.24 <u>[\(App Storeへのリンク\)](https://apps.apple.com/us/app/cisco-business/id1569243325)</u>

#### システム要件 Ĩ

Cisco Business Mobileアプリケーションは、iOSバージョン13.0以降を実行するApple iOSベースのデバイスでサポートされています。2021年秋には、Android版も発売され る予定です。

Cisco Business Mobileアプリケーションでは、次のシスコビジネスデバイスを管理で きます。

- Cisco Business 220 シリーズ スマートスイッチ
- Cisco Business 250 シリーズ スマートスイッチ
- Cisco Business 350 シリーズ マネージドスイッチ
- Cisco Business 100シリーズアクセスポイント
- Cisco Business 100シリーズメッシュエクステンダ
- Cisco Business 200シリーズアクセスポイント

#### 概要 Ī

Cisco Business Mobileアプリケーションを使用すると、シスコビジネスネットワーク をセットアップして管理できます。残念ながら、この記事を読んでいる場合は、すで にネットワークをセットアップし、いくつかの質問があります。

さらに詳しいトラブルシューティングのヒントについては、『[Troubleshooting the](https://www.cisco.com/c/ja_jp/support/docs/smb/cloud-and-systems-management/cisco-business-mobile-app/kmgmt-3003-troubleshooting-cisco-business-mobile-app.html) [Cisco Business Mobile Application](https://www.cisco.com/c/ja_jp/support/docs/smb/cloud-and-systems-management/cisco-business-mobile-app/kmgmt-3003-troubleshooting-cisco-business-mobile-app.html)』を[参照してください](https://www.cisco.com/c/ja_jp/support/docs/smb/cloud-and-systems-management/cisco-business-mobile-app/kmgmt-3003-troubleshooting-cisco-business-mobile-app.html)。

#### 目次 T

- <u>• ヘルプページへのアクセス</u>
- <u>• 製品サポートページに移動する</u>
- <u>チャットまたはコールバック</u>
- <u>フィードバックの共有</u>

# ヘルプページの詳細を見る

ヘルプページへのアクセス

ヘルプページにアクセスするには、概要画面の下部にあるヘルプボタンをクリックし ます。

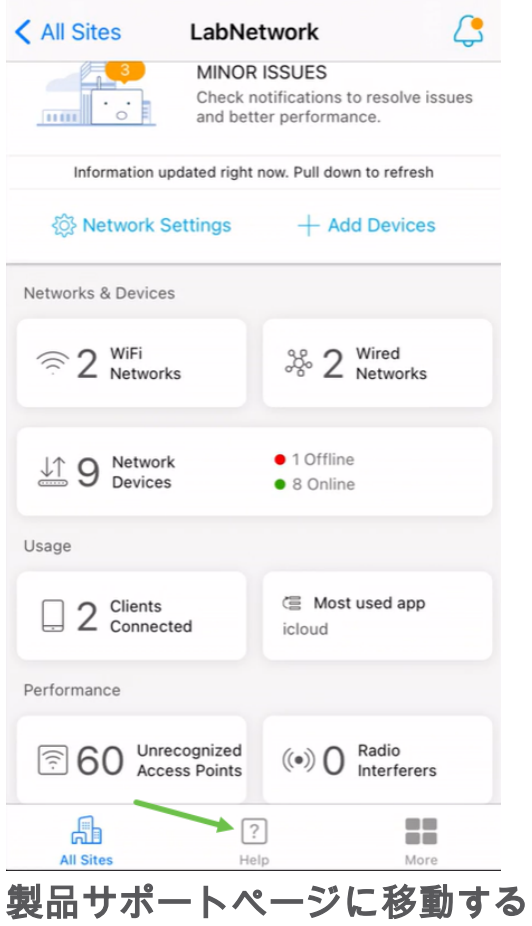

ネットワーク内の特定のデバイスに関する質問がある場合は、該当するボックスをク

リックします。

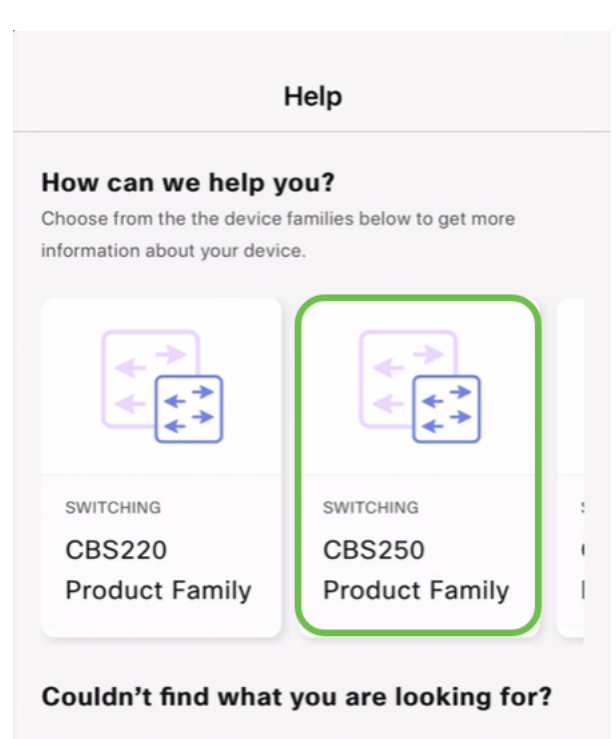

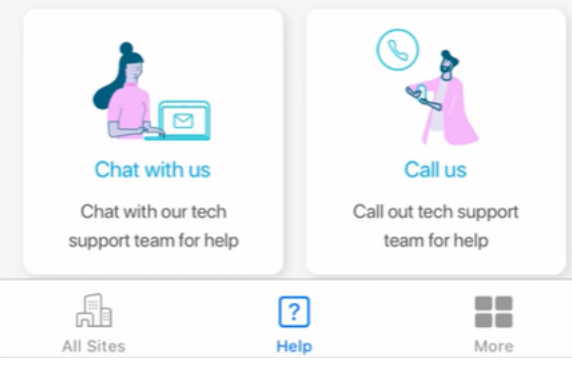

これで、そのファミリのサポートページが開きます。ここから、そのシリーズのすべ てのドキュメントを表示できます。

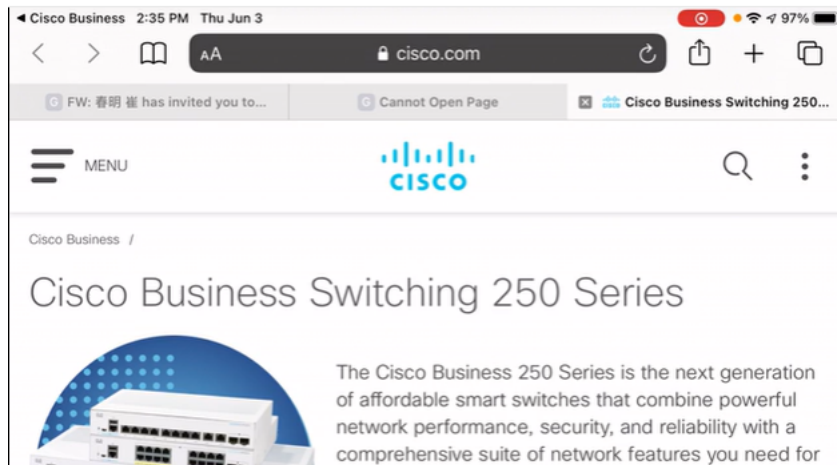

a solid small business network.

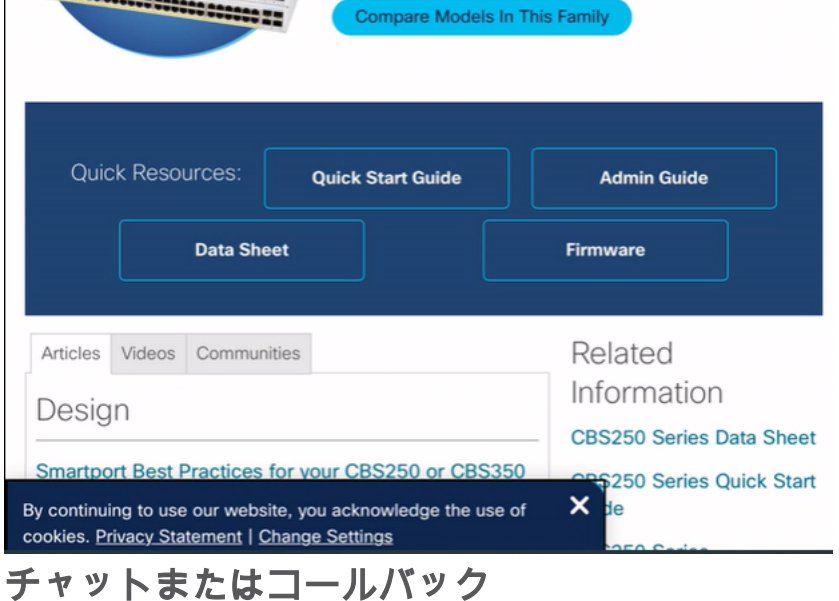

チャットを選択すると、インスタントメッセージウィンドウが開きます。

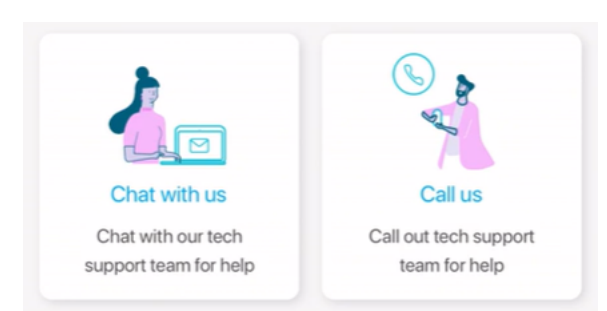

電話をかけることを選択すると、該当する番号が表示されます。通話を許可するデバ イスでは、[通話]ボタンを選択できます。

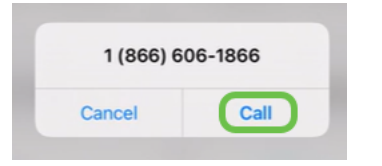

EB.

フィードバックの共有

ヘルプページの下部に、フィードバックを共有するオプションが表示されます。

#### Let us know your thoughts!

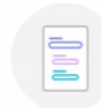

We would love to hear from you! Share your feedback

#### このリンクをクリックすると、フィードバックページが開きます。

このページは質問を対象としていません。これは、発生した問題、機能要求、改善提案な どに関するフィードバック専用です。

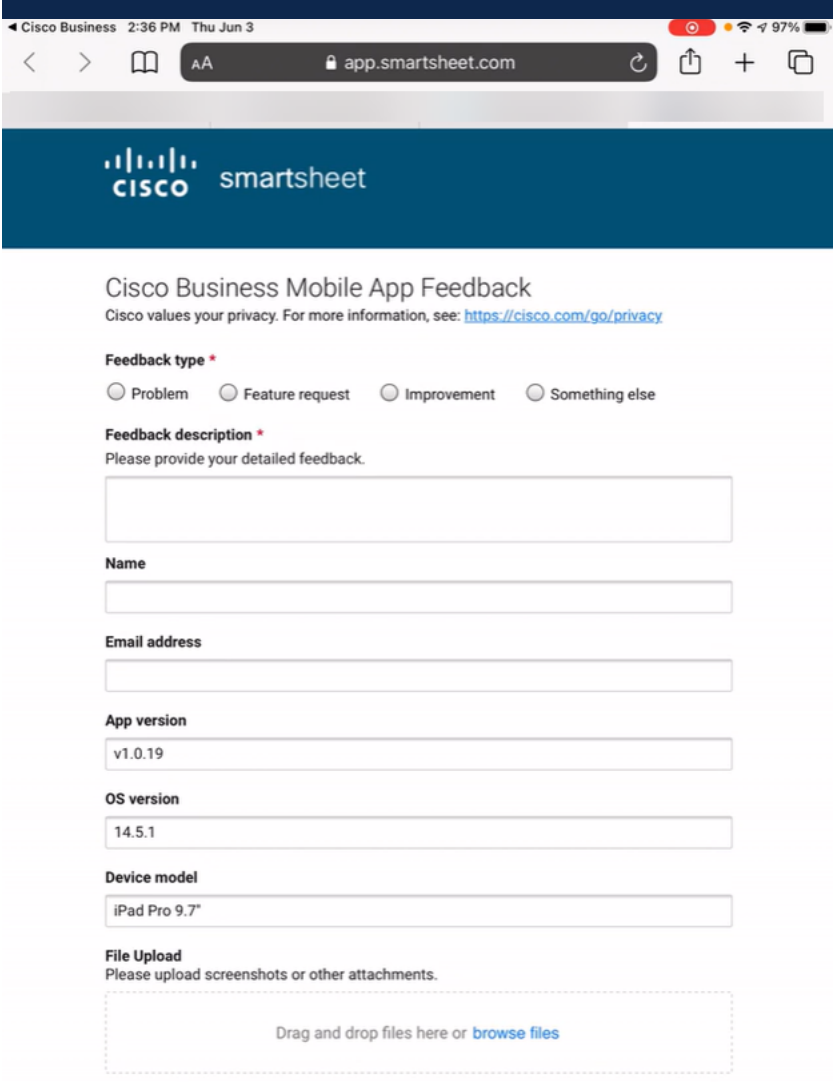

#### 結論

詳細情報やフィードバックの入手先を把握できます。

Cisco Business Mobileアプリケーションに関する詳細な記事をお探しですか。これ以 上見ないで!次のいずれかのタグをクリックすると、そのトピックに直接移動します 。楽しんで!

[概要](https://www.cisco.com/c/ja_jp/support/docs/smb/cloud-and-systems-management/cisco-business-mobile-app/kmgmt-3025-cisco-business-mobile-app-overview.html) [ゼロデイ](https://www.cisco.com/c/ja_jp/support/docs/smb/cloud-and-systems-management/cisco-business-mobile-app/kmgmt3001-Day-Zero-Config-Cisco-Business-Mobile-app.html) [トラブルシューティング](https://www.cisco.com/c/ja_jp/support/docs/smb/cloud-and-systems-management/cisco-business-mobile-app/kmgmt-3003-troubleshooting-cisco-business-mobile-app.html) [デバイス管理](https://www.cisco.com/c/ja_jp/support/docs/smb/cloud-and-systems-management/cisco-business-mobile-app/kmgmt3002-Device-Management-Cisco-Business-Mobile-app.html) [Upgrade Firmware](https://www.cisco.com/c/ja_jp/support/docs/smb/cloud-and-systems-management/cisco-business-mobile-app/kmgmt3029-Upgrade-Firmware-Cisco-Business-Mobile-app.html) [デバイスのリブート](https://www.cisco.com/c/ja_jp/support/docs/smb/cloud-and-systems-management/cisco-business-mobile-app/kmgmt-3023-reboot-device-cisco-business-mobile-app.html) [デ](https://www.cisco.com/c/ja_jp/support/docs/smb/cloud-and-systems-management/cisco-business-mobile-app/3024-debug-logs-cisco-business-mobile-app.html) [バッグログ](https://www.cisco.com/c/ja_jp/support/docs/smb/cloud-and-systems-management/cisco-business-mobile-app/3024-debug-logs-cisco-business-mobile-app.html)